## Pripomoček Sprememba »Sam odjavlja obroke«

**V tem prispevku**

Zadnja sprememba 23/08/2024 9:52 am CEST | Objavljeno 28/10/2021

Če želimo uporabnikom omogočiti, da na terminalu ali v MojaMALICA sami odjavljajo in prijavljajo obroke moramo dodati kljukico v šifrantu otrok na zavihku »Dom« pri polju Sam odjavlja obroke.

To je potrebno urediti tudi za novince na začetku vsakega šolskega leta.

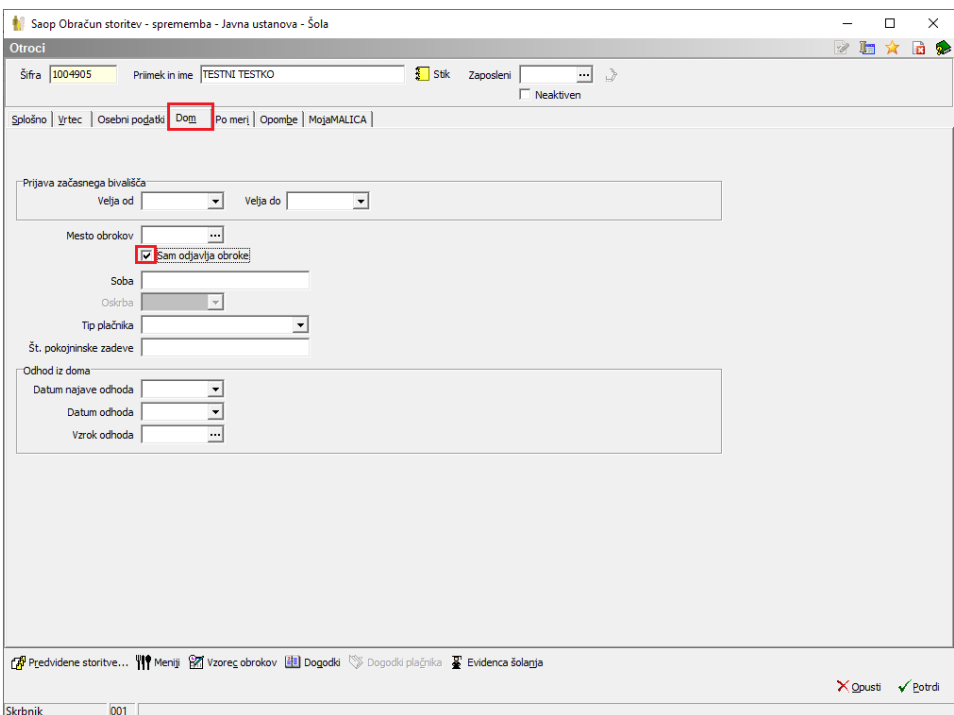

S pripomočkom Sprememba »Sam odjavlja obroke«, lahko masovno dodamo kljukico vsem otrokom v izbranih skupinah.

Pripomoček se nahaja v OST - Pripomočki - Sprememba »Sam odjavlja obroke« ter je viden samo pri operaterjih, ki imajo v varnostnem sistemu pravico urejati podatke za Mojo malico.

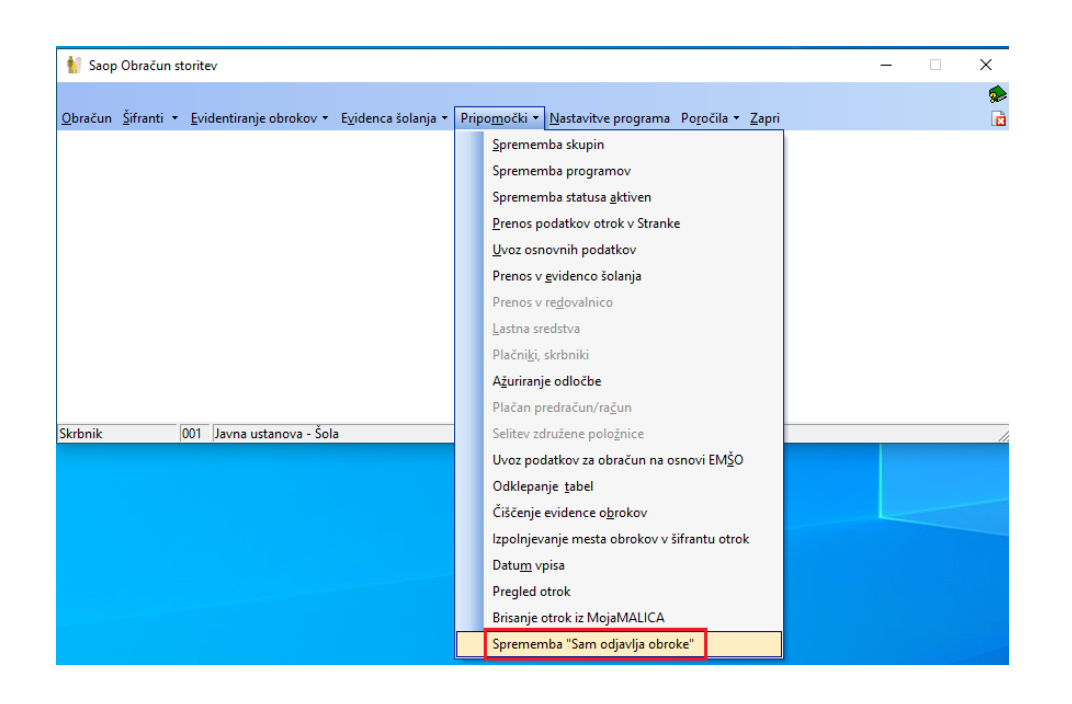

Ko zaženemo pripomoček se nam javi opozorilo:

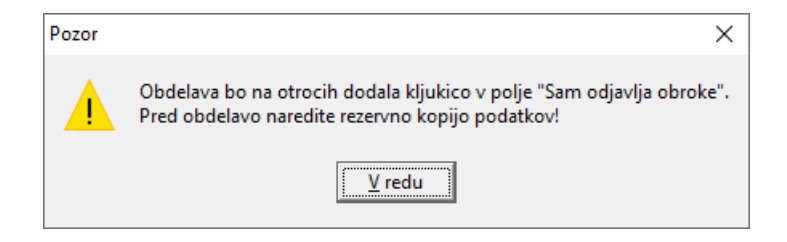

Izberemo skupino ali več skupin v katerih želimo vsem otrokom dodati kljukico »Sam odjavlja obroke« ter Potrdimo.

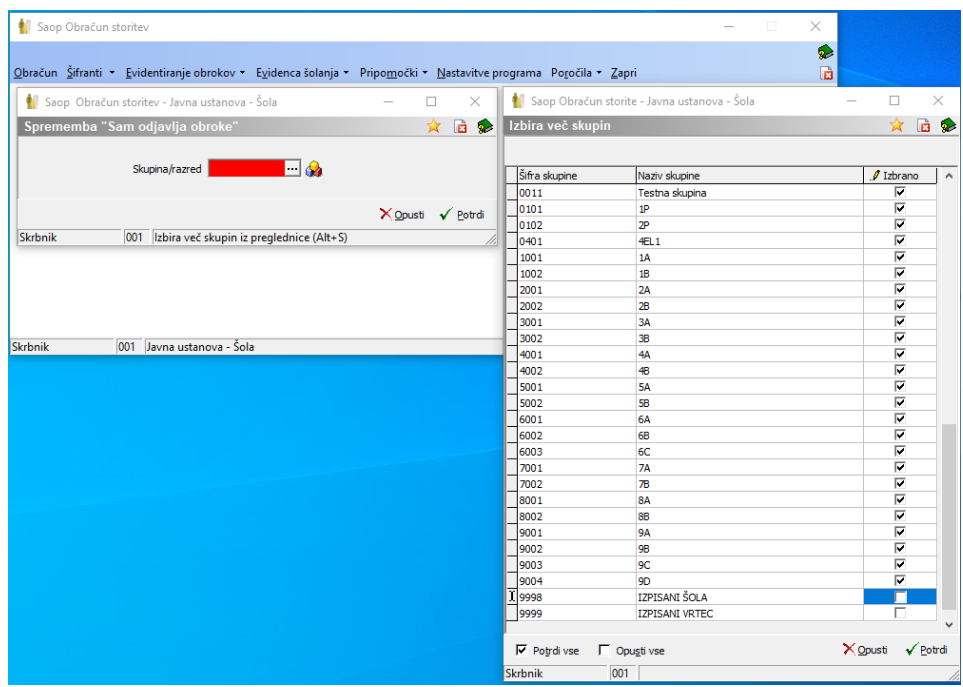